#### **Image Analysis Tools Biophysical Techniques Lecture Series 2018**

**Jérôme Boulanger Light Microscopy**

> **MRC-LMB January 25, 2018**

# **Outline Image formation Signal-to-noise enhancement Deconvolution with Huygens Visualization & analysis with Imaris Access & training**

# **Outline**

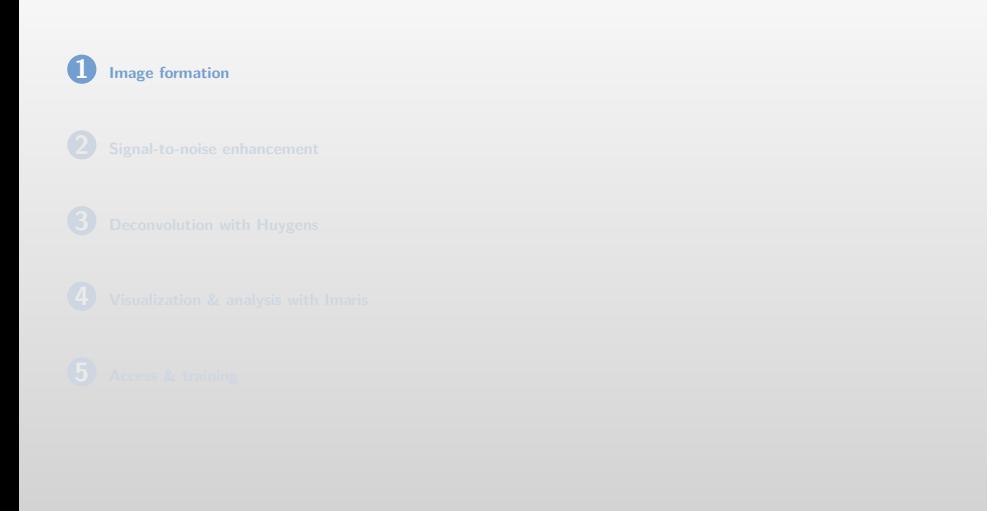

#### **Image formation in fluoresence microscopy**

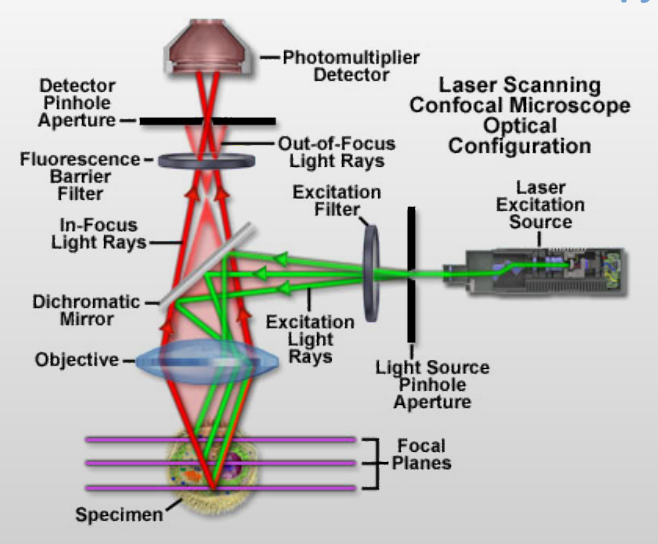

#### **Rayleigh criterion**

**•** The image of a point through a circular aperture is an Airy function

$$
I(\theta) = \left(2\frac{J_1(x)}{x}\right)^2
$$

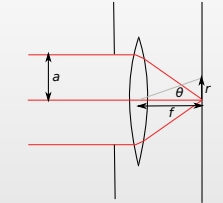

- with  $x = k a \sin \theta = k N A r$ ,  $k = 2\pi / \lambda$ , a the aperture radius.
- **•** Rayleigh criterion: Two points are separables if the maximum corresponds to the first minima of the other spot  $(x \approx 3.83)$ :

$$
\Delta_{xy} = \frac{0.61\lambda}{\mathsf{NA}}
$$

Ex: NA = 1*.*42, *λ* = 520*nm*, ∆ = 208*.*68nm

Fig. 1: Diffration by a circular aperture

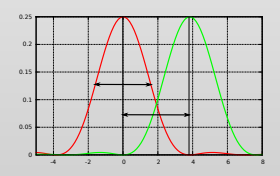

Fig. 2: FWHM and Rayleigh

#### **Rayleigh criterion**

**•** The image of a point through a circular aperture is an Airy function

$$
I(\theta) = \left(2\frac{J_1(x)}{x}\right)^2
$$

with  $x = k a \sin \theta = k N A r$ ,  $k = 2\pi / \lambda$ , a the aperture radius.

**•** Rayleigh criterion: Two points are separables if the maximum corresponds to the first minima of the other spot  $(x \approx 3.83)$ :

$$
\Delta_{xy} = \frac{0.61\lambda}{\mathsf{NA}}
$$

Ex: NA = 1*.*42, *λ* = 520*nm*, ∆ = 208*.*68nm

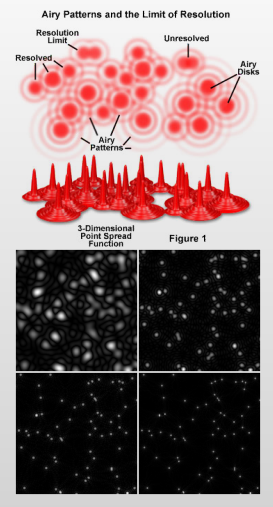

Fig. 1: Simulation of a field of point source.

### **Optical sectionning**

- Slice in 3D by defocusing the sample
- Depth of field of the microscope:

$$
\Delta_z \approx \frac{\lambda n}{\mathsf{NA}^2}
$$

with *n* the index of the medium between the coverslip and the objective

**•** Many techniques exists to achieve optical sectionning (Confocal, TIRF, Structured Illumination)

WW STOPPERSON, ORDER DISERTO WINNING CO OUTRITION FOR STORE SQUARECOON. a acalca on a lena havest perfocal distance opposit *are using.* If you the the depth of field wil  $ce$  to infinity. $\triangleleft$  For amera has a hyperi-Fig. 2: Depth of Field Ranges<br>Fig. 2: Depth of field in photography Low **NA** High Object NA Plane Depth of<br>Field Figure 1

Fig. 3: Depth of field vs numerical aperture

## **Point Spread Function**

#### **Definition**

- **•** Image of a point source
- **•** Impulse response of the optical system

#### **Properties**

- **•** Characterize the aberation of the microscope
- **•** The image of an object is the convolution of this object by the point spread funtion of the microscope

#### **Gibson and Lanni theoretical model**

**•** By computing the difference of optical path:

$$
h(r, z) = \left| \frac{C}{d} \int_0^1 J_0 \left( \frac{k a \rho r}{z} \right) e^{ik \delta(\rho)} \rho \, d\rho \right|^2
$$

with *k* wave vector  $(2\pi/\lambda)$ , $\delta(\rho)$  the optical path difference,  $a = d \text{NA} / \sqrt{\text{M}^2 - \text{NA}^2}$ , NA the numerical aperture et *M* the magnification.

- **•** Need to know all the parameters of the system
- **•** May be able to adapt the model within the sample (spherical aberrations)

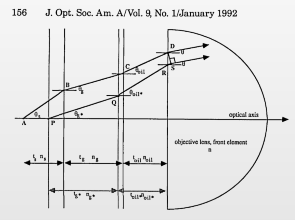

Fig. 1. Paths of rays from an on-axis point source to the front element of a high-magnification oil-immersion objective lens ABCD is a ray from a point source in a nondesign system that enters the front lens element at an angle  $\theta$  when the object lies at a depth  $t_i$  in a medium of refractive index  $n_s$ , the coverslip has a thickness  $t_{g}$  and refractive index  $n_{g}$ , and the immersion oil has a thickness  $t_{ol}$  and refractive index  $n_{ol}$ .  $PQRS$  is the corresponding ray in the design system and enters the front lens element at an angle 0. In the design system the point-source object is located immediately below the coverslip, the coverslip has a thick ness  $t_r$  and refractive index  $n_r$ , and the oil-immersion laver has a thickness  $t_{\alpha}$  and refractive index  $n_{\alpha}$ .

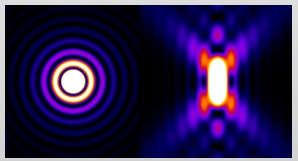

#### **Experimental measure**

- **•** A measure of the impulse response can be obtained by acquiring the image of an object smaller than the resolution
- **•** We can use fluorescent beads or gold particle mounted in a medium similar to the one used to image the sample.

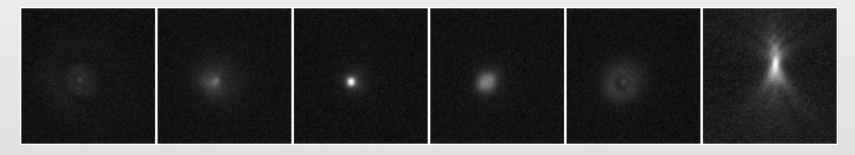

Fig. 4: Axial and lateral view of a fluorescent bead (100nm) using a widefield microscope.

#### **•** Drawbacks

- **•** Noisy measures
- **•** Need to have exactly the same condition than the sample (pixel size, binning, wavelength, mounting medium,…)
- **•** Advantage:
	- **•** Can capture complex aberrations due to the imperfection of the objective (but better hope the objective is in good state.) **9 / 56**

#### **Linear time invariant system**

**•** The output of a **linear time invariant** system is the convolution of the input by the impulse response of the system

$$
\mathsf{input} \xrightarrow{\qquad \qquad }\boxed{\mathsf{LTI}\ \mathsf{system}\qquad \qquad } \mathsf{output}
$$

Fig. 5: Linear time invariant system

#### **Linear time invariant system**

**•** The output of a **linear time invariant** system is the convolution of the input by the impulse response of the system

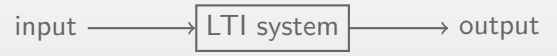

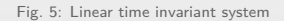

**•** If we approximate the microscope by a LTI, then the acquired image is the convolution of the PSF and the sample.

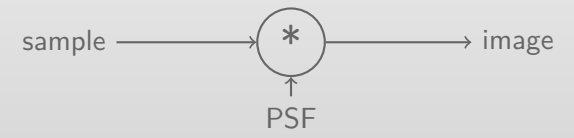

Fig. 6: The microscope approximated by a LTI

#### **Linear time invariant system**

**•** The output of a **linear time invariant** system is the convolution of the input by the impulse response of the system

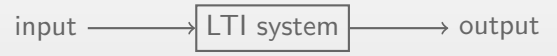

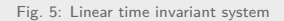

**•** If we approximate the microscope by a LTI, then the acquired image is the convolution of the PSF and the sample.

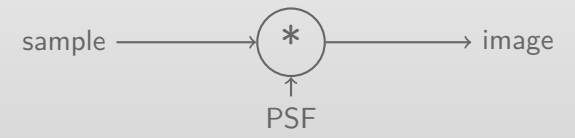

Fig. 6: The microscope approximated by a LTI

• In practice a microscope is not LTI (cf spherical aberrations)

### **Convolution**

**• Linear combination** of intensity values for neighbours

$$
I[n] = a \cdot I[n-1] + b \cdot I[n] + c \cdot I[n+1]
$$

**•** Coefficients [*a, b, c*] define an array *h* called **filter**:

$$
I[n] = h[0] \cdot I[n-1] + h[1] \cdot I[n] + h[2] \cdot I[n+1]
$$

**•** This operation is called a **convolution** and we can denote *h ∗ I* the convolution of *I* by *h*.

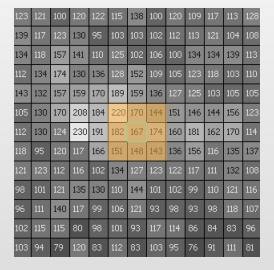

Fig. 7: Convolution by a 3x3 filter

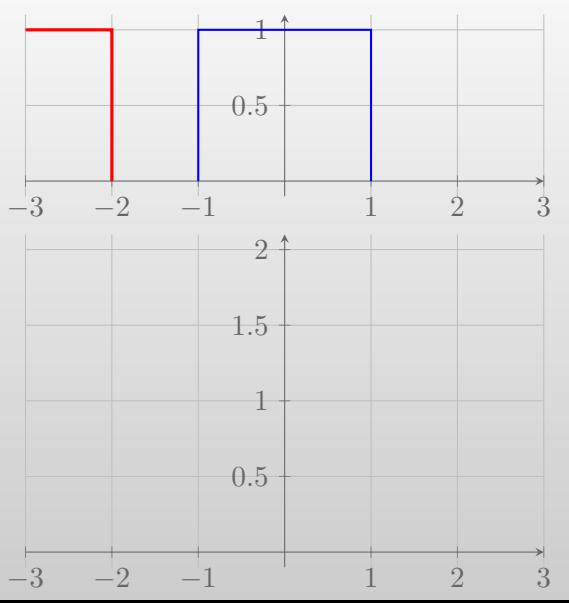

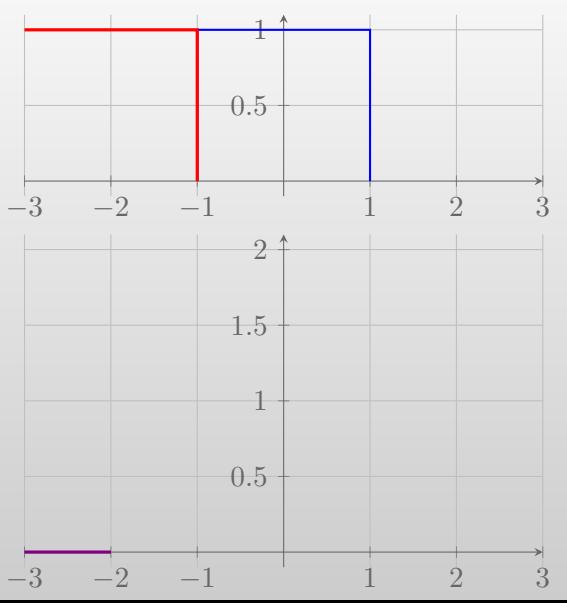

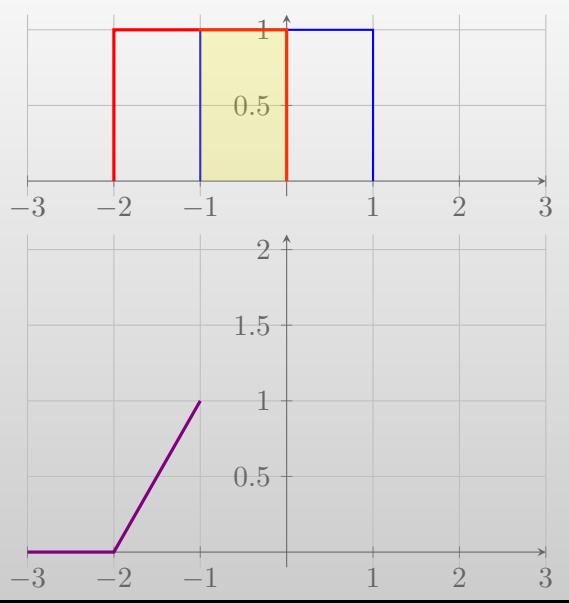

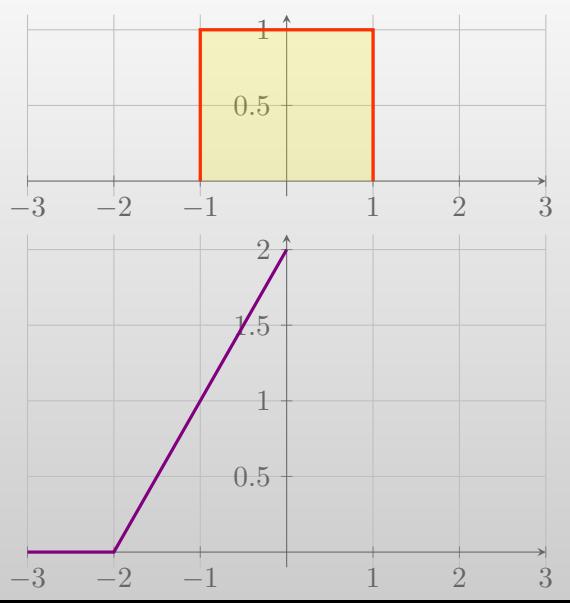

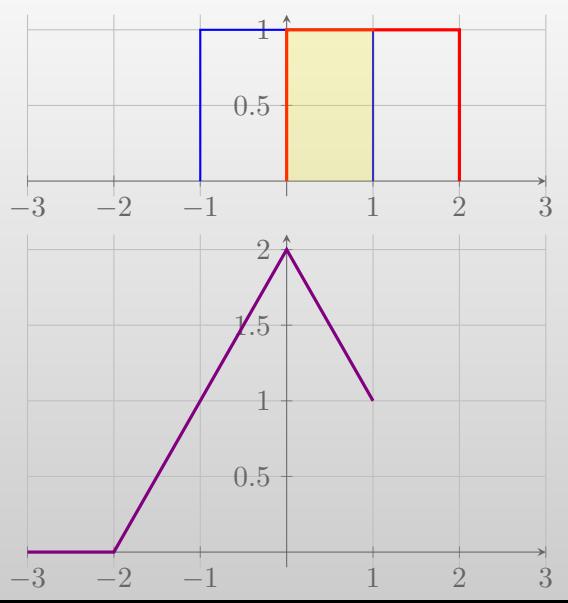

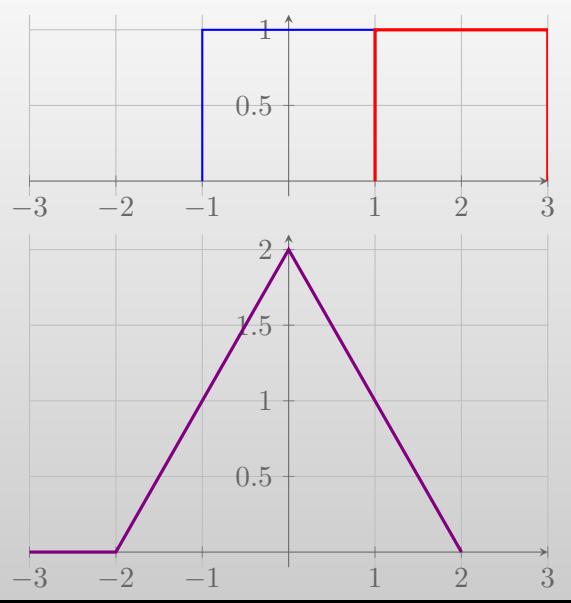

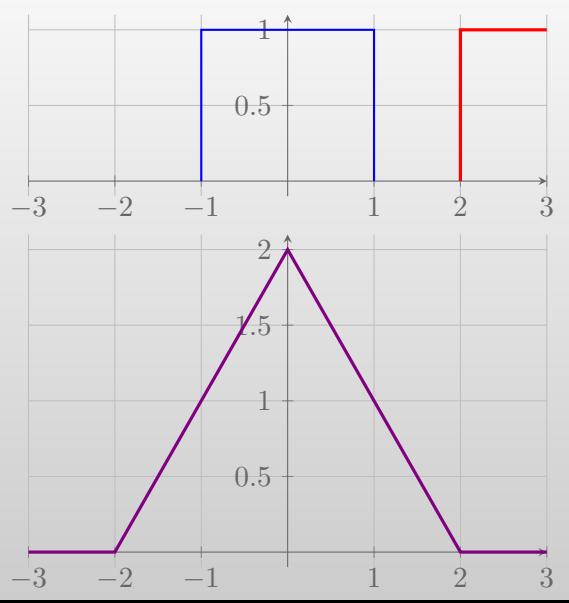

#### **Thick brush**

**•** The convolution can be seen a brush in used for painting

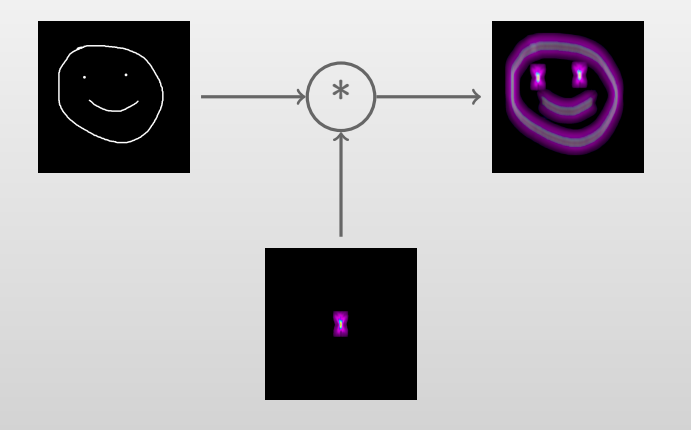

#### **Decomposition in sine waves**

- **•** Signals can be decomposed into sine waves
- **•** Example of a square wave:

$$
f(x) = \sum_{n=1}^{\infty} \frac{1}{n} \sin nx = 1 + \sin(x) + \frac{1}{3} \sin(3x) + \frac{1}{5} \sin(5x) + \cdots
$$

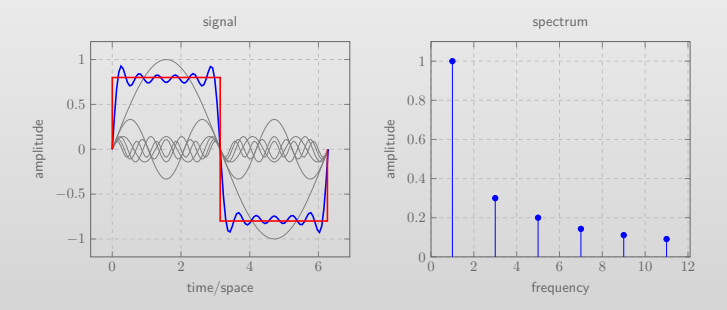

Fig. 8: Rectangle function decomposed into a serie of sine function.

#### **Frequency domain**

- **•** Representation as a sum of sine and cosine at different frequencies using the **Fourier transform**
- **•** For discret signal we can define a **Discret Fourier Transform**.
- **•** The **Fast Fourier Transform** (FFT) algorithm allows to speed-up the computation (from  $\mathcal{O}(n^2)$  to  $\mathcal{O}(n \log n)$ ).
- The cosine and sine functions are not localized
- **•** A lens perform a Fourier transform (Fraunhofer approx.)
- **•** Convolution is equivalent to a multiplication in Fourier space.

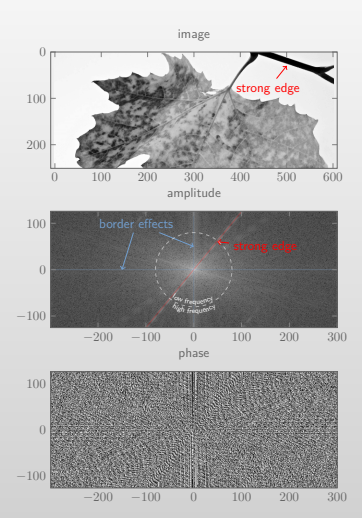

Fig. 9: Amplitude and phase of the Fourier transform of the top images.

# **Optical transfer function**

#### **Definition**

The **optical transfer function** is the Fourier transform of the point spread function.

#### **Properties**

- **•** Complexe values
- **•** Contains the same information that the point spread function
- **•** The modulus is called the **modulation transfer function** (MTF)
- **•** Its value vanishes beyond the cut-off frequency (resolution limit)

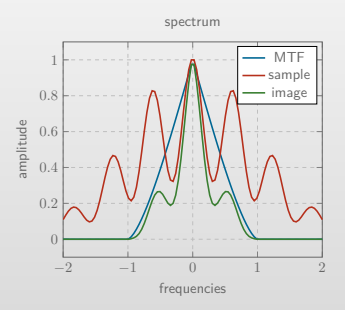

Fig. 10: MTF in 2D computed as the autocorrelation of a disk.

#### **Widefield & Confocal PSF**

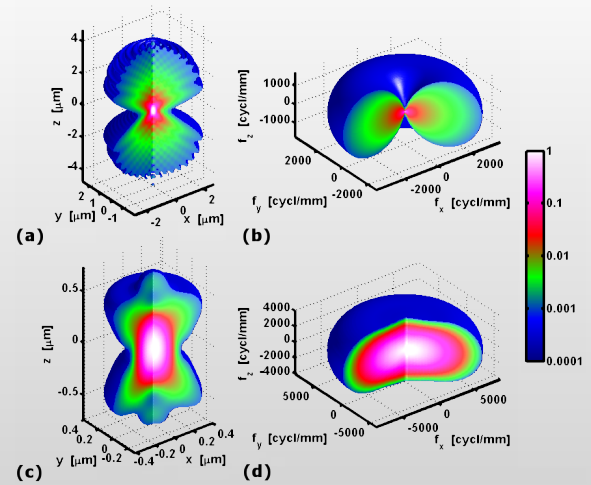

Fig. 11: The three-dimensional point spread functions (a,c) and corresponding modulation transfer functions (b,d) of a wide-field microscope (a,b) and confocal microscope (c,d). In both cases the numerical aperture of the objective is 1.49 and the refractive index of the medium 1.52. The wavelength of the emitted light is assumed to be 600 nm and, in case of the confocal microscope, that of the excitation light 500 nm with circular polarization. The colors as shown on the logarithmic color bar indicate the irradiance (a,c) and spectral density (b,d) normalized to the maximum value. (cc) Tom.vettenburg at English Wikipedia

# **Spherical aberrations**

- **•** The rays on the edge of the lens do not intersect at the same point than the ones coming from the center.
- **•** Microscope objectives are corrected for spherical aberrations
- **•** In practice spherical aberration comes from
	- **•** index mismatch (use the right lens: oil/water/air)
	- **•** coverslip thickness (objectives are optimized for 0.17mm coverslip)
	- **•** depth (across the z-stack, the PSF is varying due to the intermediate layers of different refractive index)

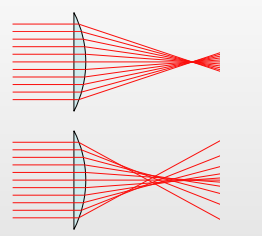

Fig. 12: Origin of spherical aberration.

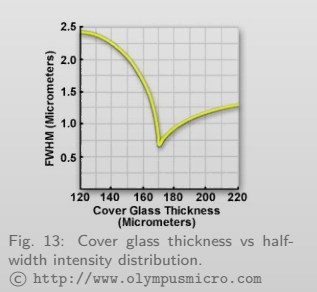

#### **Spherical aberrations**

#### **•** Characterized by an asymmetry in axial (Z) direction

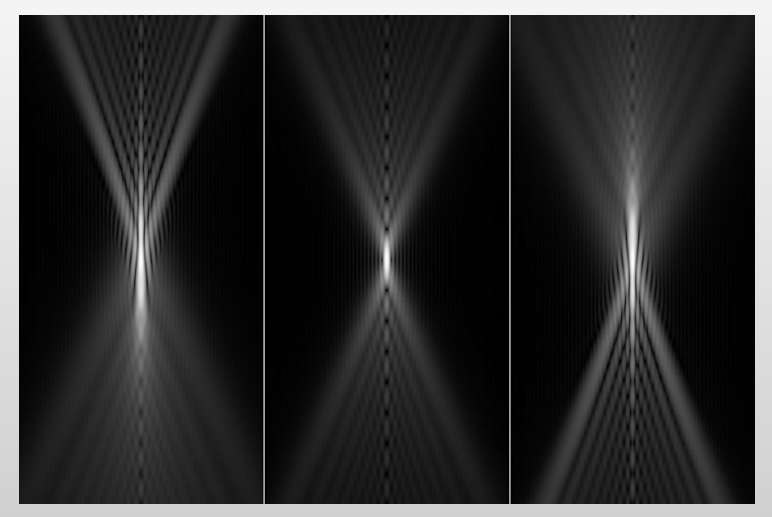

Fig. 14: Longitudinal sections through a focused beam with negative (top row), zero (middle row), and positive spherical aberration (bottom row). The lens is to the bottom.

# **Chromatic aberrations**

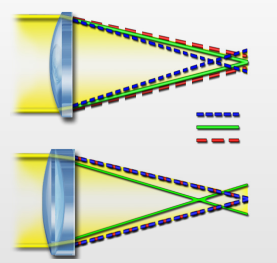

- **•** The refractive index of materials depends on the wavelength *λ*
- **•** The focus point of the lens depends on *λ*
- **•** High quality objective are corrected for achromatism by combining doublet of lens (flint/crown)
- **•** A change of dichroic filter might affect the lateral position of the focal point

Fig. 15: Axial chromatic aberration *⃝*c www.microscopyu.com

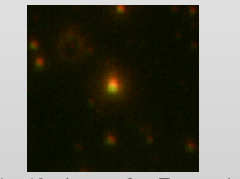

Fig. 16: Image of a Tetraspeck beads preparation green and far red channels *⃝*c Nick Barry.

#### **Noise sources**

#### **Definition [signal processing]**

In signal processing, noise is defined as un-wanted signal…

**•** Out of focus light, autofluorescence, dark current, shot noise, hot pixels?

#### **Definition [statistic]**

Noise is the variation of signal obtained by repeating the measurement.

- **• shot noise**: the counting process lead to a Poisson distribution for the number of generated photo-electrons.
- **• dark current**: even in the total obscurity, photo-electron are created and generate a tiny current
- **• read-out**: errors made when measuring the voltage at each pixel

#### **Random measurements**

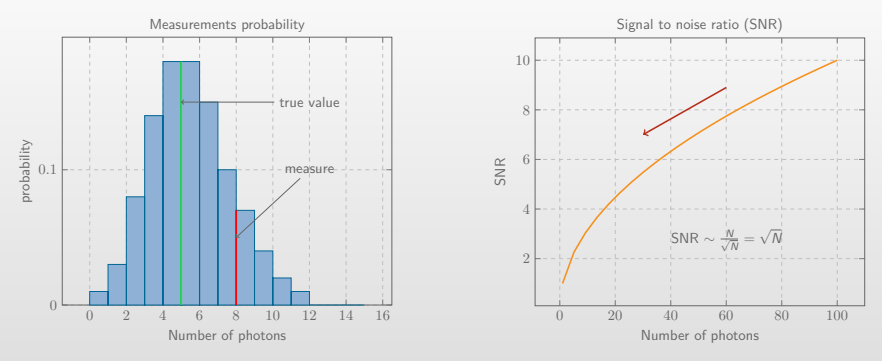

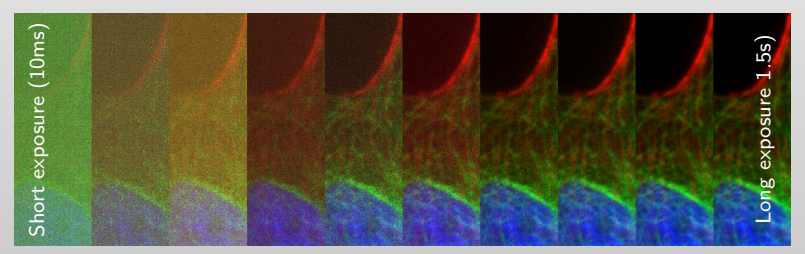

#### **Noise model & characterization**

Assuming for each pixel *i* of the image:

 $Y_i = g_0 N_i + \varepsilon_i$ 

where

- **-** *Y<sup>i</sup>* intensity
- **-** *N<sup>i</sup> ∼ P*(*µi*) # photo-electron
- **-** *<sup>ε</sup><sup>i</sup> ∼ N* (*m, σ*<sup>2</sup> *ε* ) thermal fluctuations

this leads to

$$
\text{Var}[Y_i] = g_0 \mathbb{E}[Y_i] + \underbrace{\sigma_{\varepsilon}^2 - g_0 m}_{e_{\text{DC}}}
$$

Variance stabilization transform

$$
\mathcal{T}(Y_i) = \frac{2}{g_0} \sqrt{g_0 Y_i + \frac{3}{8} g_0^2 + e_{DC}} \quad \sim \quad \mathcal{N}(0,1)
$$

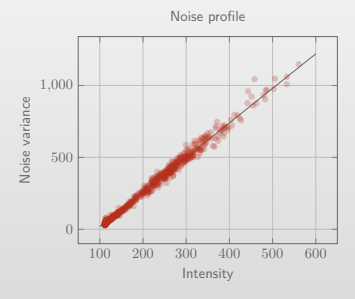

Fig. 17: Noise variance vs intensity empirically measured on a sCMOS camera.

#### **Background and uneven illumination**

**•** Intensities are corrupted by a background and an non-uniform illumination profile.

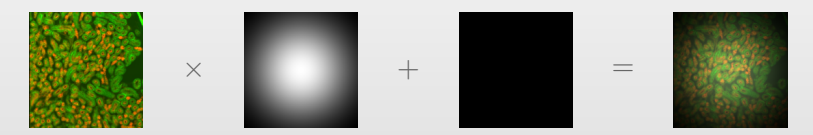

- **•** Non uniformity introduces
	- **• bias** in intensity quantification
	- problem when tiling images.
- **•** Background subtraction is not valid and make things worse in some case. **peng\_basic\_2017**, **smith\_cidre:\_2015**

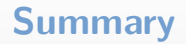

**•** The microscope produces blurred and noisy images...

# **Outline 1 Image formation 2 Signal-to-noise enhancement**

# **Non-local image denoising**

#### **Non–Local Means principle**

- **•** Compare **patches** instead of pixels
- **•** Average repeats in a large neighborhood
- **•** Minimize the sum of the difference between patches

#### **Iterative refinement**

- **•** Growing **4D** neighborhood
- **•** Statistical patch distance
- **•** Bias-variance trade-off

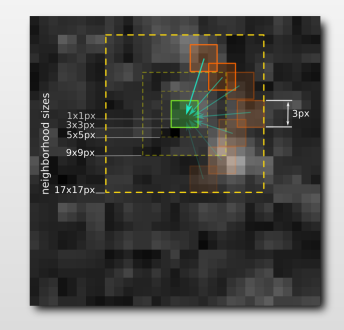

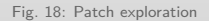

# **Denoising benchmark**

**Using acquired images**

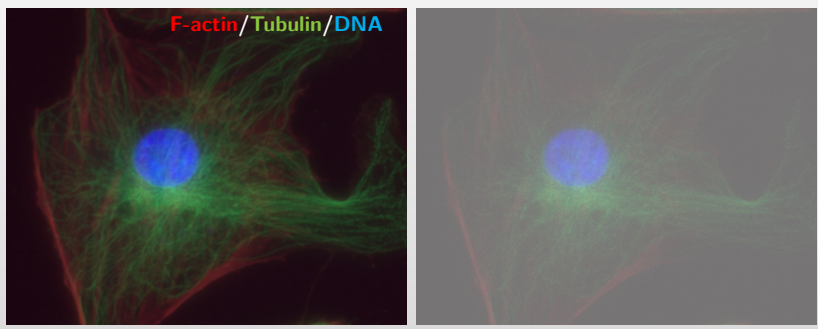

3.5s exposure time

50ms exposure time

### **Denoising benchmark**

**Using acquired images**

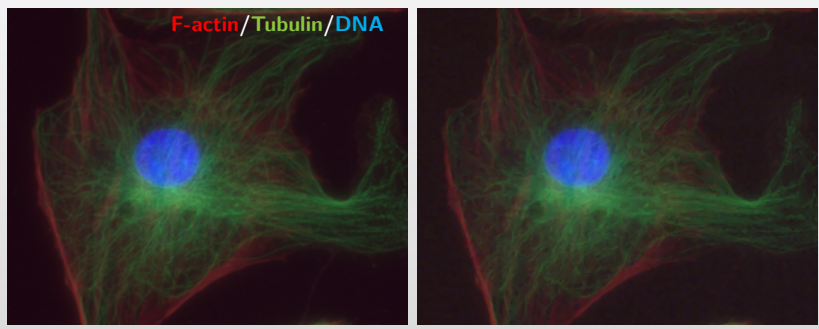

3.5s exposure time

50ms exposure time **denoising**

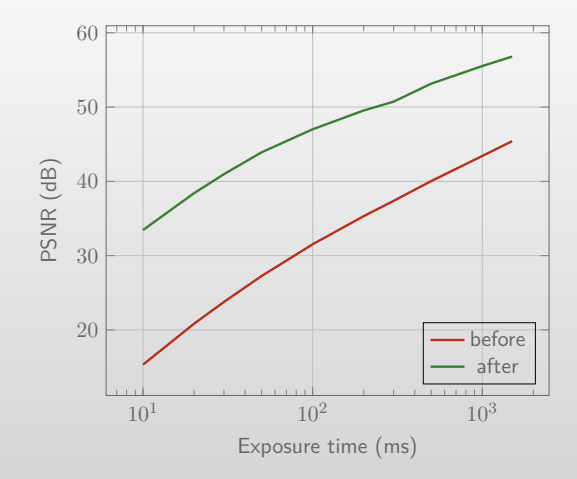

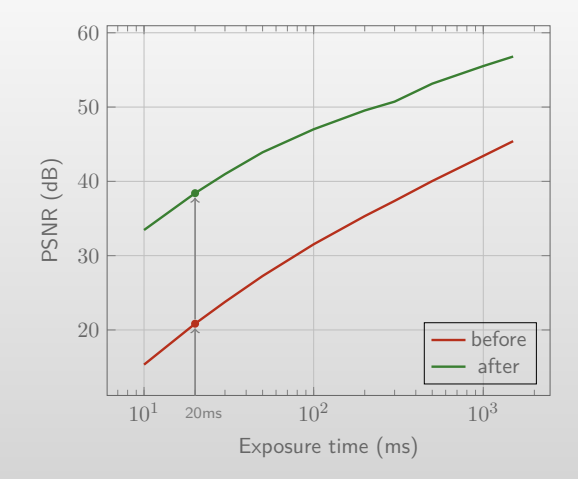

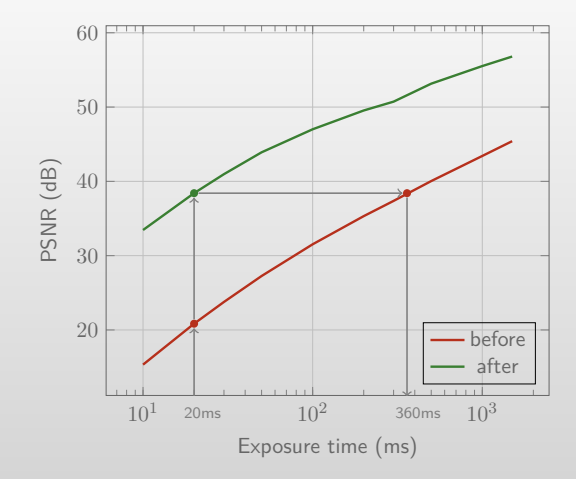

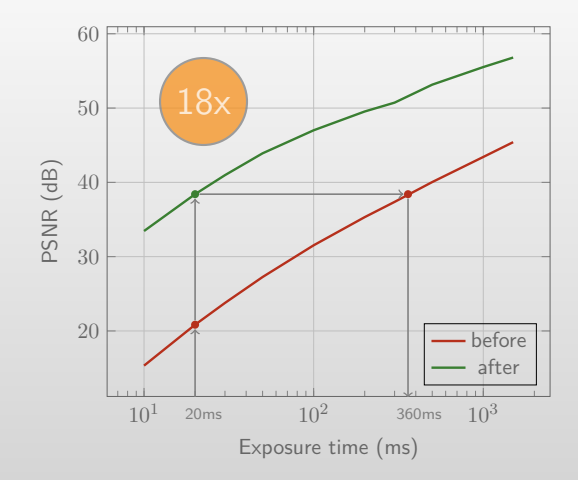

#### **Examples**

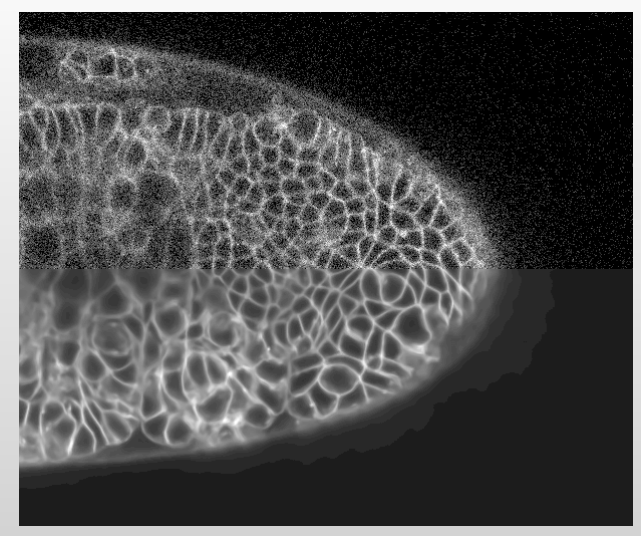

Fig. 19: Confocal image of developing Drosophila – Yara Sanchez-Corrales

#### **Batch processing on the cluster**

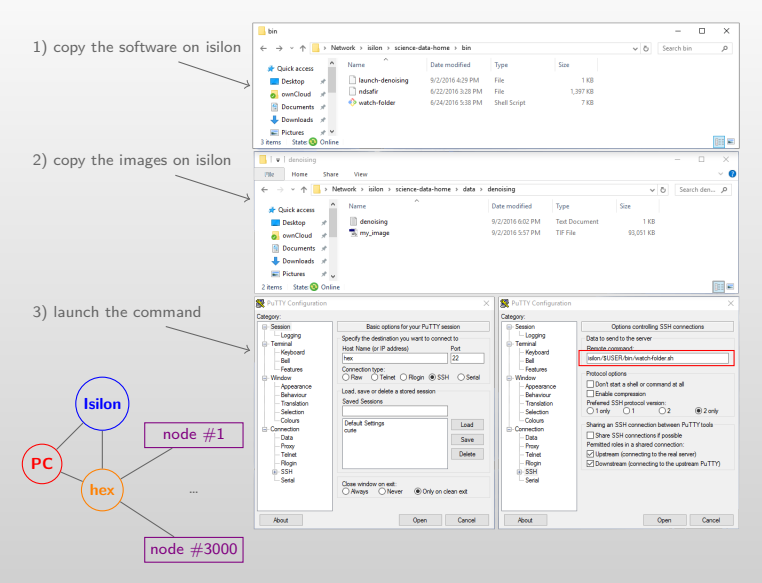

# **Denoising from ImageJ/Fiji**

- **•** Integration as a macro
- **•** Calling the native code from Fiji

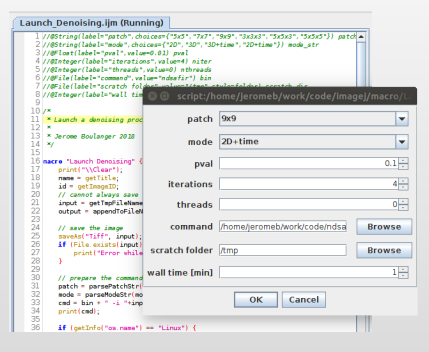

Fig. 20: Denoising interface and macro from Fiji

#### **nd-safir software**

**n-dimensional spatially-adaptive filtering**

- **•** Process multi-dimensional data (5D)
- **•** Parallel software rewritten (c++) at MRC-LMB
- **•** Running on the cluster (single node) with helper scripts
- **•** Bridge with ImageJ/Fiji

Integration in commercial solutions:

- **•** OMERO image management tool
- **•** OMX
- **•** Metamorph plugin (Roper Scientific SAS)
- **•** Photometrics Prime Enhance sCMOS camera (FPGA)

# **Outline 1 Image formation 2 Signal-to-noise enhancement 3 Deconvolution with Huygens**

#### **Deconvolution with Huygens**

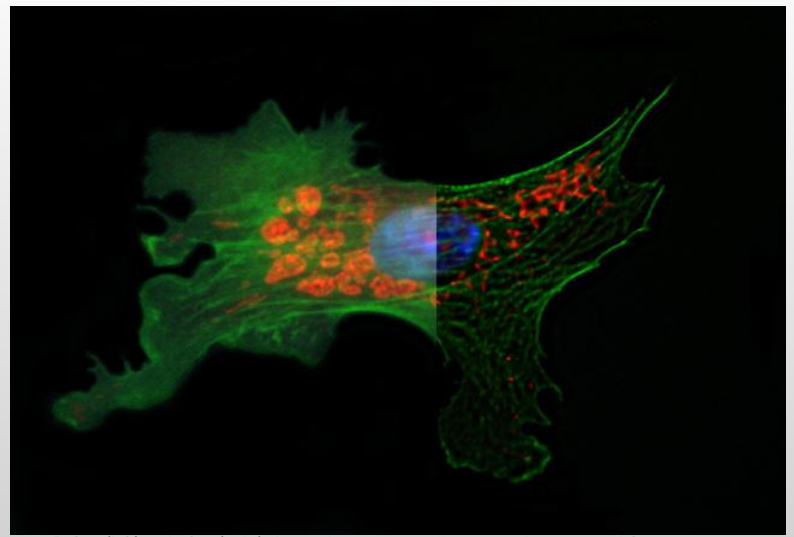

Fig. 21: Before (left) and after (right) deconvolution images. Experimental point spread functions were generated for the red, green, and blue channels on an epifluorescence microscope and then used to deconvolve a standard Invitrogen Fluocells #1 prepared slide, containing bovine pulmonary artery endothelial cells stained for mitochondria (red), F-actin (green), and nuclei (blue).

# **Why is it difficult?**

**•** Convolution is equivalent to a multiplication by the OTF in Fourier space:

 $F - H \times U$ 

**•** Can we deconvolve an image by dividing the image by the OTF?

$$
U = \frac{F}{H}
$$

- **•** We saw that
	- **•** The OTF vanishes beyond the resolution limit.
	- **•** The noise kicks in even before this limit and would be amplified.
- **•** Deconvolution is an "ill-posed" problem, we need to add constraints:
	- **•** Positivity,
	- **•** Smoothness (limit the number of iterations/add constraints).

#### **Deconvolution algorithm**

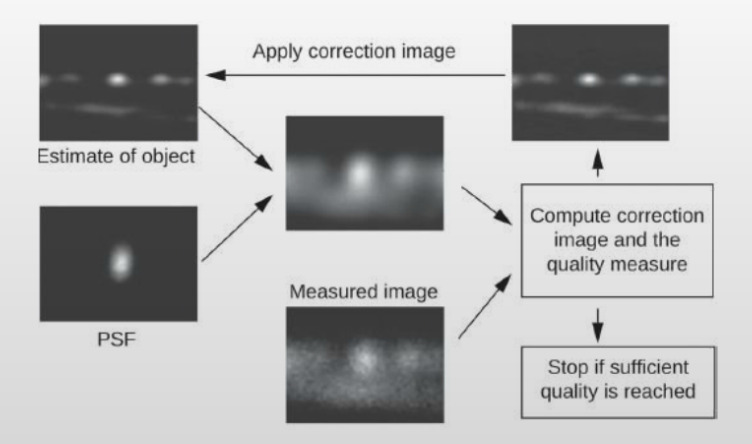

# **Step by step**

- Load the data (keep original format & metadata)
- Edit the parameters
- Inspect the data (hot pixels, saturation)
- Define a PSF (theoretical vs measured)
- Launch a deconvolution (several algorithm available)
- Inspect the result (3D rendering, twin slicer)
- Perform a chromatic correction

#### **Main interface**

● 図 1 + 4 14:05 章

#### **Huygens Professional**

#### File Edit Tools Deconvolution Visualization Analysis Help

#### 1.4 . 1.4 . 1.4 . 1.4 . 1.4 . 1.4 . 1.4 . 1.4 . 1.4 . 1.4 . 1.4 . 1.4 . 1.4 . 1.4 . 1.4 . 1.4 . 1.4 . 1.4 . 1.

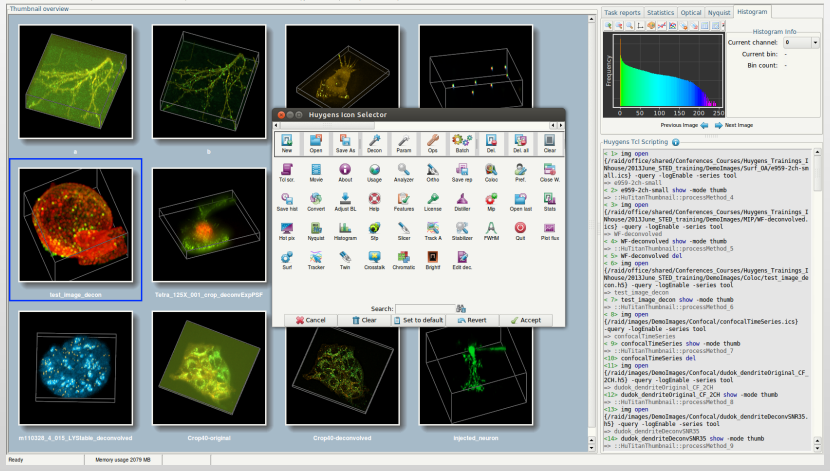

#### **Microscopy parameters**

- **•** Display the required informations related to the acquisition
- **•** Indicate if these parameters are consistent
- **•** Can be read in from metadata which accompany the RAW images.
- **•** Keep the data in the original format

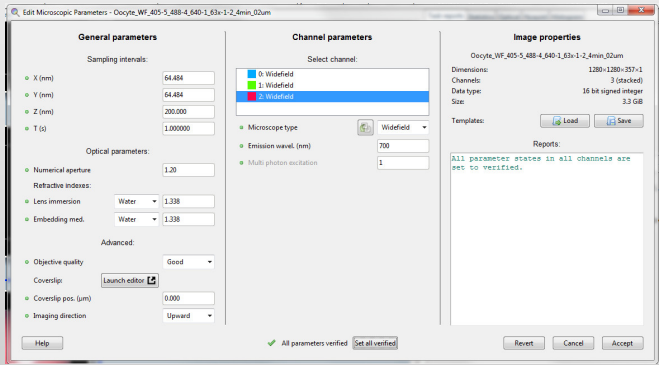

#### **Algorithm selection and tuning**

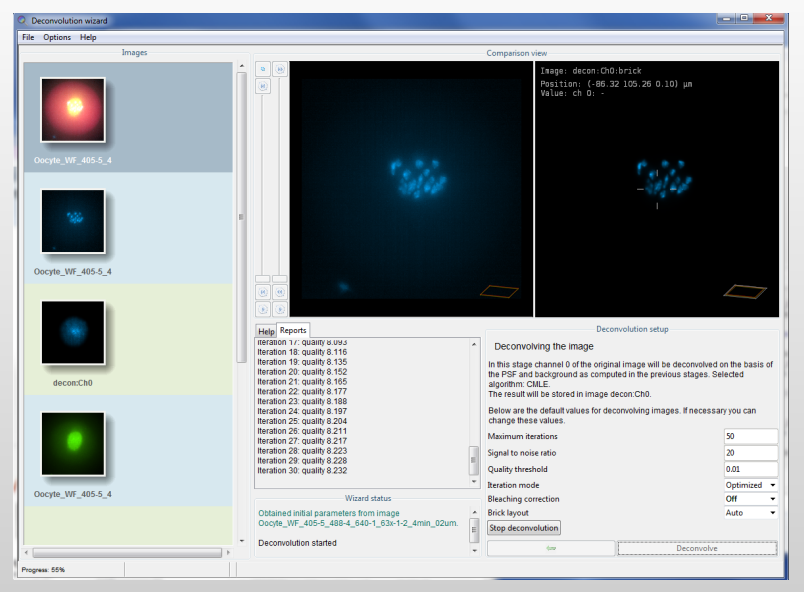

#### **Twin slicer**

- **•** Synchronize views of 2 images
- **•** Allows to inspect the image after deconvolution

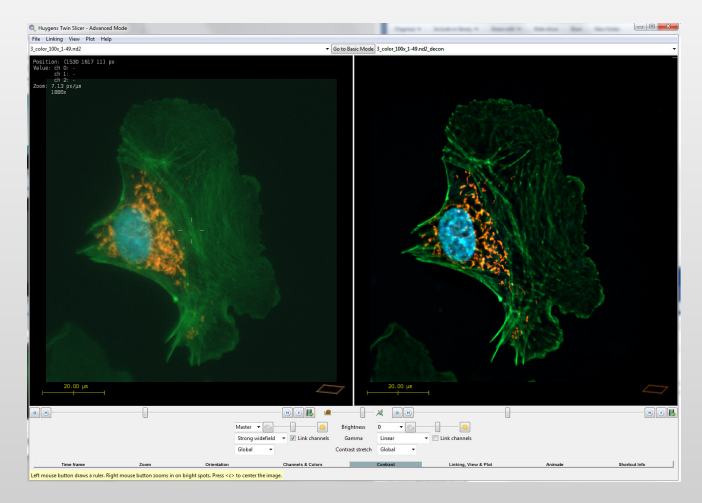

# **Simulated Fluorescence Process renderer**

- **•** Simulates how the object's excited matter emits light forming a scene
- **•** Based on ray tracing

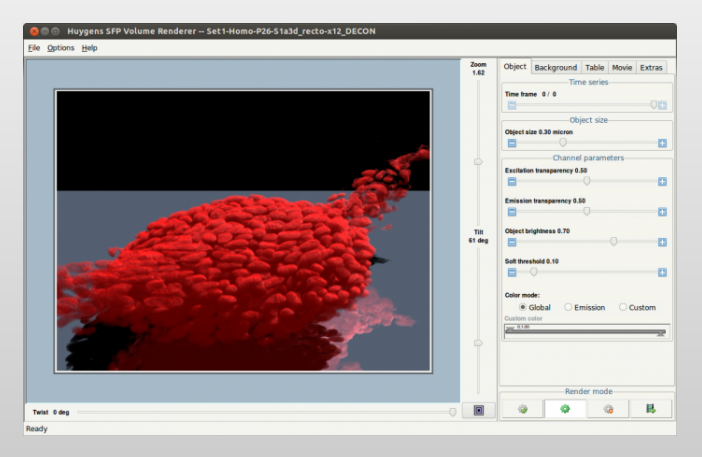

### **Chromatic Aberration Corrector**

- **•** Register channels using
	- **•** Cross correlation
	- **•** Center of mass
- **•** When performed after deconvolution, the higer SNR improves the registration
- **•** Improves colocalization analysis

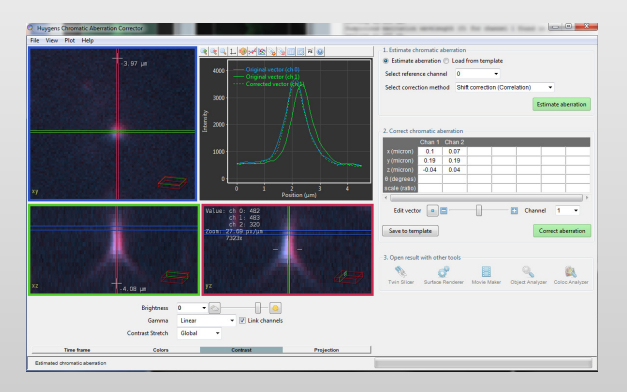

# **STED deconvolution**

- **•** Not only wide-field image can be deconvolved
- **•** Huygens supports various imaging modality
	- **•** Wide-field
	- **•** Confocal
	- **•** Light-sheet
	- **•** STED
- **•** Due to the non-linearity of the deconvolution process, extra resolution can be claimed.
- **•** Here the lateral jitter correction, proved essential in improving the image quality. Fig. 22: FWHM improvement toward 22nm ©Mi-

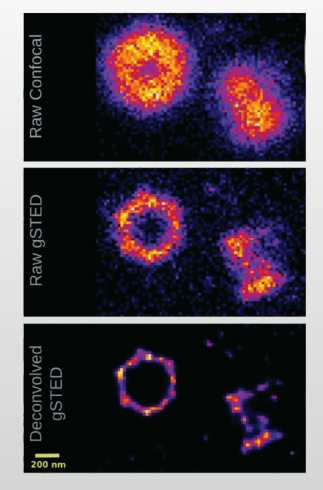

croscopy Today Nov 2013

# **Outline 1 Image formation 2 Signal-to-noise enhancement 4 Visualization & analysis with Imaris**

#### **Bitplane Imaris**

- **•** Organize (group/conditions)
- **•** Visualize (Volume rendering, isosurfaces)
- **•** Analyze (spot detection, tracking, segmentation)

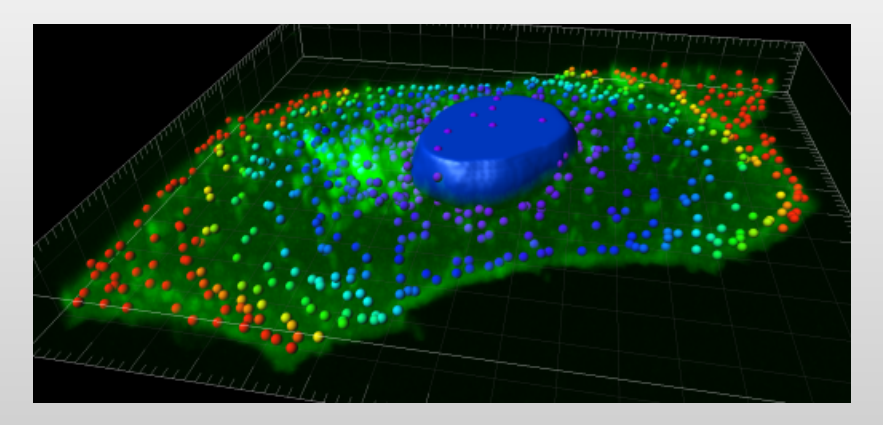

#### **Organize**

- **•** All data are stored in an **Arena**
- **•** Files can be grouped in an **assay** which can contain several **groups**.

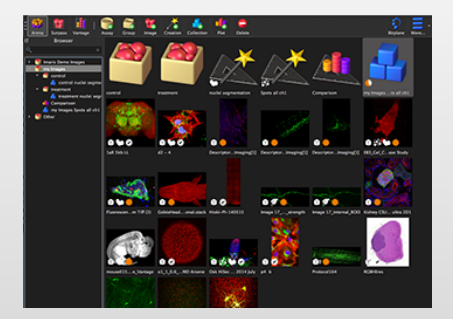

#### **Visualization**

- **•** A scene can be composed of several objects
	- **•** Digital rendering
	- **•** Surfaces
	- **•** Spots (3D balls)
	- **•** Tracks (3D filaments)
- **•** A movie editors allows to create 3D animations easily

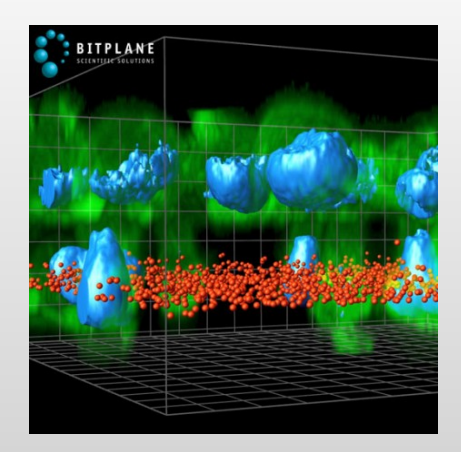

### **Image analysis**

- **•** Several analysis methods are available:
	- **•** Spot detection and tracking
	- **•** Segmentation
	- **•** Neuron tracing
- **•** You can then export extracted measurements
	- **•** to Excel
	- **•** via ImarisXT to make a bridge with Matlab
- **•** Or use the statistical data plotting in Imaris.

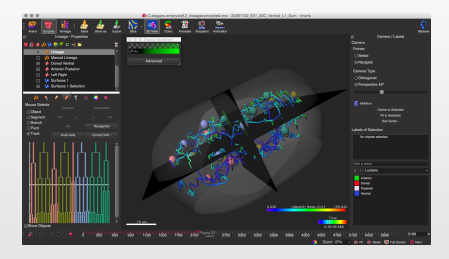

Fig. 23: Spot tracking and visualization in Imaris

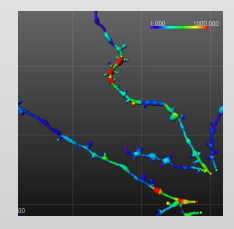

Fig. 24: Neuron tracing feature in Imaris

# **Outline 1 Image formation 2 Signal-to-noise enhancement 5 Access & training**

# **Image analysis softwares**

- **•** Analysis room located in room 1N120
- **•** Softwares:
	- **•** SVI Huygens (2)
	- **•** Bitplane Imaris (3)
	- **•** Nikon NIS Element General Analysis (1)
	- **•** Offline version of
		- **•** Leica LAS
		- **•** Nilon NIS Element
		- **•** Zeiss Zen
	- **•** ImageJ/Fiji (6)
	- **•** Mathworks Matlab (1)
	- **•** R (1)

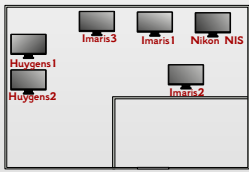

Fig. 25: Analysis room 1N120

#### **Data management**

- **•** Acquisition stations
	- **•** Temporary (regular clean up)
	- **•** When disk are full the system slows down
- **•** Temporary storage micro-nas-1
	- **•** *∼* 14TB NAS
	- **• Shared** with all users
	- **•** Temporary (regular clean up)
	- **•** No mirroring (less secure)
	- **•** RAID (support disk failure)
	- **•** Good for exchanging data with us
- **•** Long term achiving with isilon
	- **•** 500GB max
	- **• secure** (mirrored outside the building)
	- **•** accessible only by you
	- **•** Good for keeping published raw data

# **Getting Help & Training**

- **• Subscribe** to the confocal list by sending a email to listmanager@mrc-lmb.cam.ac.uk with the text "subscribe confocal-list" in the message body.
- **•** Book a **training** on an advanced imaging software
	- **•** Huygens (Jon, Jérôme, Nick)
	- **•** Imaris (Jon, , Jérôme, Nick)
	- **•** Nikon NIS Element (Nick)
- **•** Attend a **course**
	- **•** Introduction to ImageJ macro programming (Jérôme)
	- **•** Mastering Nikon NIS Element general analysis (Nick)
	- **•** Introduction to image processing (Jérôme)
- **•** Come in and have a **chat** (room 2S459)
	- **•** We can help with your ImageJ macro (debug/custom script)
	- **•** Create specific analysis procedure (ImageJ/Matlab/R/C++)

# **Online learning ressources**

- **•** ImageJ
	- **•** http://imagej.nih.gov
	- **•** http://fiji.sc
	- **•** http://cmci.embl.de/documents/ijcourses
	- **•** https://github.com/jboulanger/ introduction-to-imagej-macros/releases/tag/1.0.0
- **•** SVI Huygens https://svi.nl
	- **•** register to the wiki
	- **•** get in touch directly with SVI team (TCL scripting)
- **•** Bitplane Imaris http://www.bitplane.com/learning
	- **•** Step-by-step tutorials
	- **•** Webinars
	- **•** Case studies

#### **Acknowledgment**

#### **Light Microscopy Facility**

- **•** Nick Barry
- **•** Jon Howe
- **•** Ben Sutcliffe
- **•** Mathias Pasche

#### **At LMB**

- **•** Liam Cheesman
- **•** Yara Sánchez-Corrales
- **•** Agata Zielinska
- **•** Adam Tozer
- **•** Jake Watson